## **Updates to** BuildersCAD

Periodically if necessary, Sigma Design will issue <sup>a</sup> software update or "Service Pack" for your **BuildersCAD** software. These updates are generally issued to correct software discrepancies or bugs, and to provide additional features, such as support for <sup>a</sup> new Windows operating system released since the current version of **BuildersCAD**. These updates are not new version releases. If an update has been issued for your particular **BuildersCAD** version, it is very important that this latest update be installed on each computer running **BuildersCAD** to insure that BuildersCAD is operating properly. The process is simple and takes only a few minutes.

A "Service Pack" update is designed to be installed over your base installation of **BuildersCAD**. It is not a full software installation itself. It requires a minimum base installation of **BuildersCAD** from the Full Install download or release CD for the version be installed first. Updates for <sup>a</sup> particular **BuildersCAD** version are cumulative, containing the contents of all previous updates for that version so only the latest update is needed.

## **Downloading the Update**

**BuildersCAD** updates may be downloaded free of charge from the **BuildersCAD** web site at www.builderscad.com. The latest update is of **BuildersCAD** on the downloads page. The spin number is shown with web site is higher than the one for your installation of **BuildersCAD**, found in the *Support* section of the web site. Select the appropriate version the version to indicate the current update. If the spin number shown on the download and install the update.

Adialogue box will pop up prompting for <sup>a</sup> location on your computer to save the file. Select a location and click the "Save" button. Depending on the speed of your internet connection, the download may take several minutes.

The download file is <sup>a</sup> zip file containing <sup>a</sup> Setup.exe. The zip file is named BCAD\_xx\_yyy\_Patch.zip where the xx is the version of **BuildersCAD**, and yyy is the spin number of the update.

## **Installing the Update**

To install the BuildersCAD software update on MS Windows operating systems, open Windows Explorer. Navigate to the directory (folder) where the downloaded update was saved. Extract the S*etup.exe* file from the download zip. Double click on the Se*tup.exe* to begin the update installation.

The update install program will locate your **BuildersCAD** installation, and begin the install process. This process is very similar to the original installation of your software. Verify that the directory to which the update is being installed is the correct installation directory for the version of BuildersCAD being updated.

The update will be installed over the top of your existing **BuildersCAD** installation. Your Environment Default settings and authorizations will remain intact.

Your **BuildersCAD** software is now updated and ready to go!

Note that the *Full Install* download available on the arriscad.com web site is always maintained with the latest update. Your **BuildersCAD** installation may be also be updated using the Full Install download. The *Update* version of the download is provided as <sup>a</sup> convenience to users who already have the current version of **BuildersCAD** installed, as it is a smaller download than the full install. The spin numbers of the Full Install and Updates will always be consistent in representing the current update version of BuildersCAD

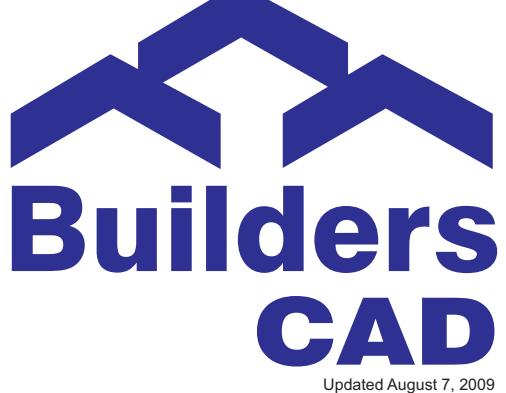